## Настройка работы BioSmart 4 с датчиком прохода

Для настройки работы контроллера с датчиком прохода в окне Свойства на вкладке Системные в разделе Параметры управления доступом установите следующие значения параметров:

- Датчик прохода установить значение Вход бортовой.
- Активное состояние установить значение Высокий уровень (если срабатыванием датчика считается замыкание контактов) или Низкий уровень (если срабатыванием датчика считается размыкание контактов).
- Режим разблокировки выходного реле установить значение По открыванию двери (реле отключается по срабатыванию датчика прохода) или По закрыванию двери (реле отключается по возврату датчика прохода в исходное состояние).
- Учет рабочего времени по датчику установить значение Да (если в системе учёта рабочего времени должны учитываться только такие события входа и выхода, которые сопровождались срабатыванием датчика прохода).
- $\bullet$ Генерация события «Взлом двери» - установить значение Да (если требуется формирование события Взлом двери при срабатывании датчика прохода без предварительной идентификации сотрудника).
- Таймер ожидания прохода установить время ожидания срабатывания датчика прохода после успешной идентификации.

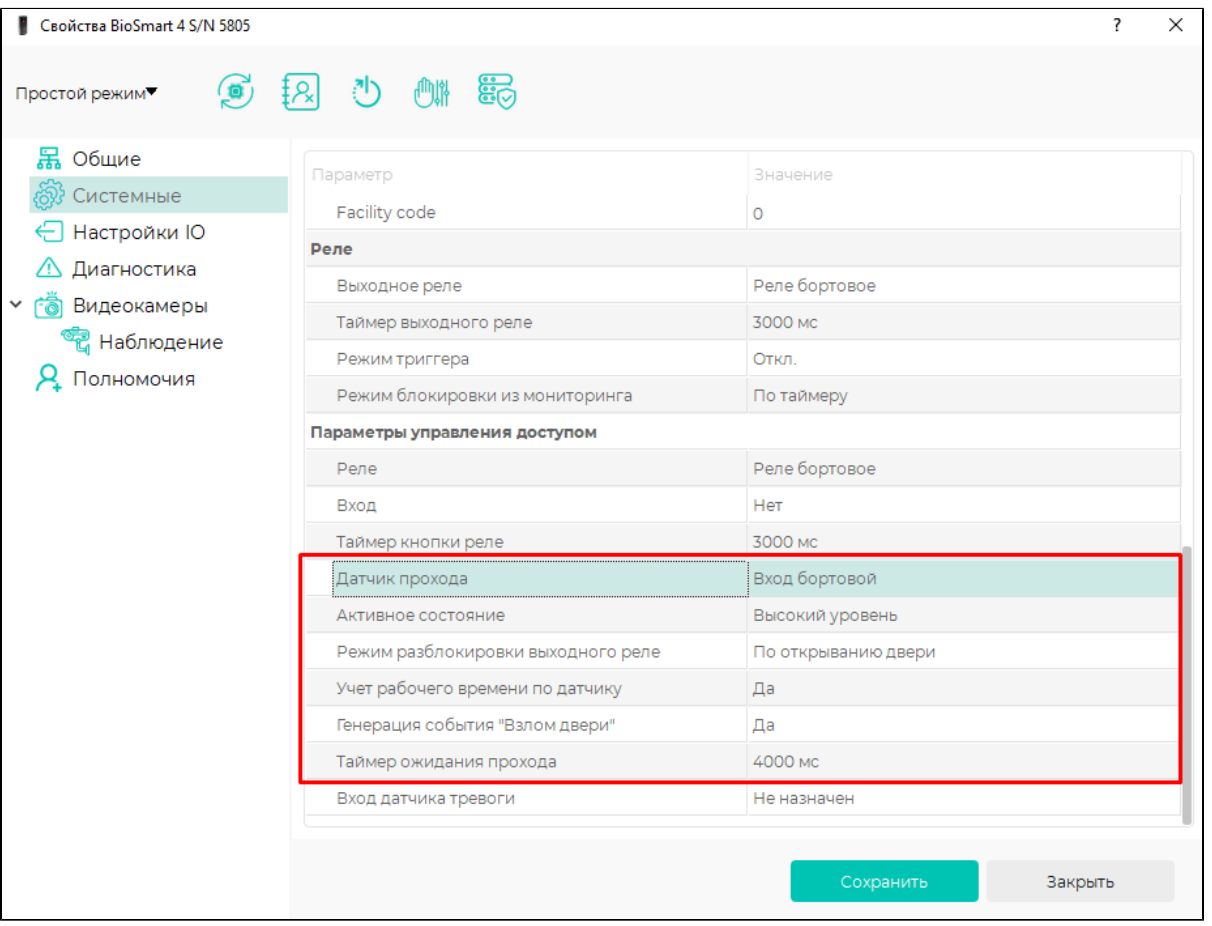

Срабатывание датчика прохода сопровождается формированием событий Дверь открыта/Дверь закрыта в ПО Biosmart-Studio v6.

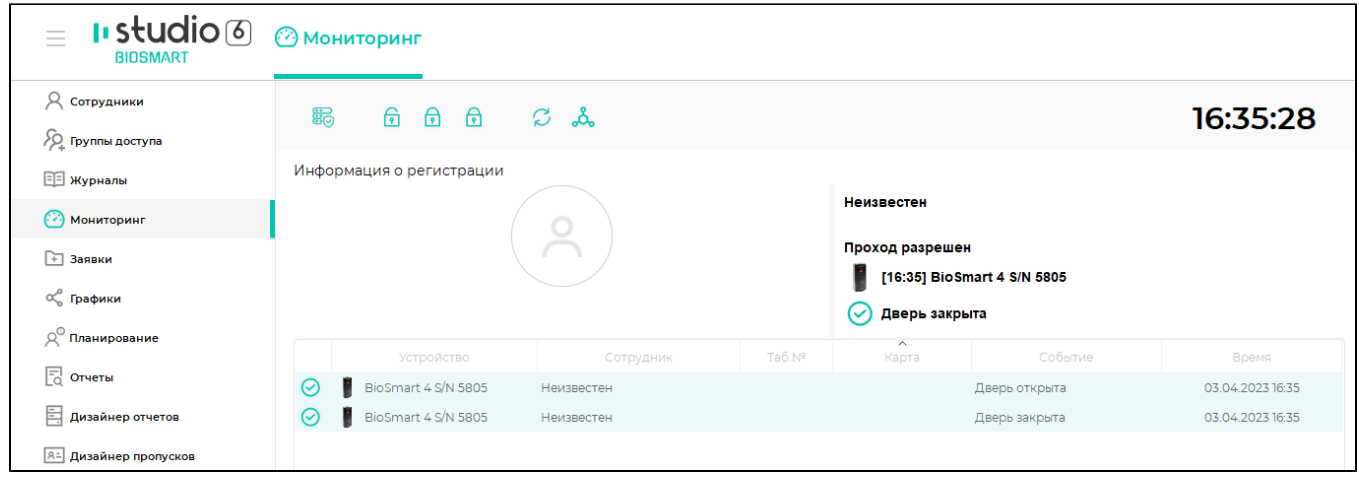